### Introduction

CMSC 202 Fall 2011

### Instructors

- Mr. Ryan Bergeron
	- Lecture Section 01
		- Tues/Thu 1:00 2:15 am, Sondheim 111
	- Lecture Section 04
		- Tues/Thu 10:00 11:15 am, Sondheim 114
	- Lecture Section 10
		- Mon/Wed 8:30 9:45 am, Sondheim 110
- Ms. Susan Mitchell
	- Lecture Section 07
		- Mon/Wed 5:30 6:45 pm, Sondheim 204

### What is CMSC 202?

- An introduction to object-oriented programming (OOP) and object-oriented design (OOD)
	- Uses the Java programming language
	- Uses the Eclipse integrated development environment (IDE)
- Strong emphasis on proper program design
- Course website:

[www.cs.umbc.edu/courses/undergraduate/202/fall11/](http://www.cs.umbc.edu/courses/undergraduate/202/fall11/)

# Procedural vs. OO Programming

#### **Procedural**

- Modular units: functions
- Program structure: hierarchical
- Data and operations **are not**  bound to each other
- Examples:
	- C, Pascal, Basic, Python

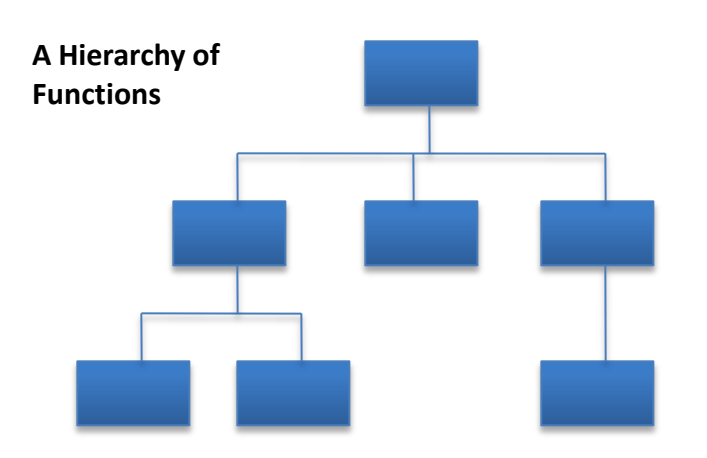

#### **Object-Oriented (OO)**

- Modular units: objects
- Program structure: a graph
- Data and operations **are** bound to each other
- Examples:
	- Java, C++, Ruby

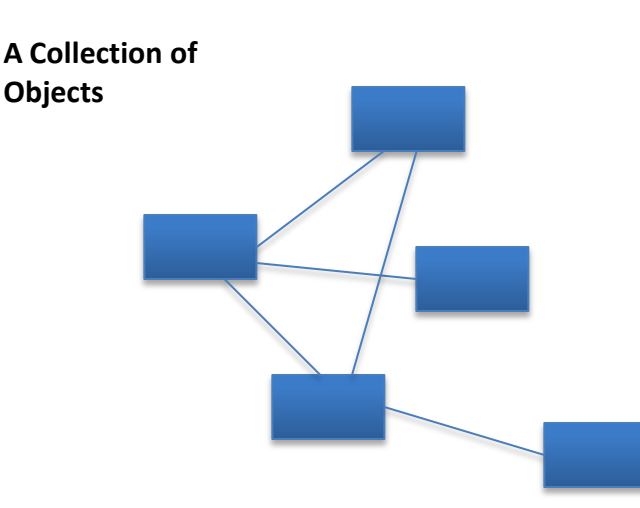

### What's an Object?

- Must first define a **class**
	- A data type containing:
		- Attributes make up the object's "state"
		- Operations define the object's "behaviors"

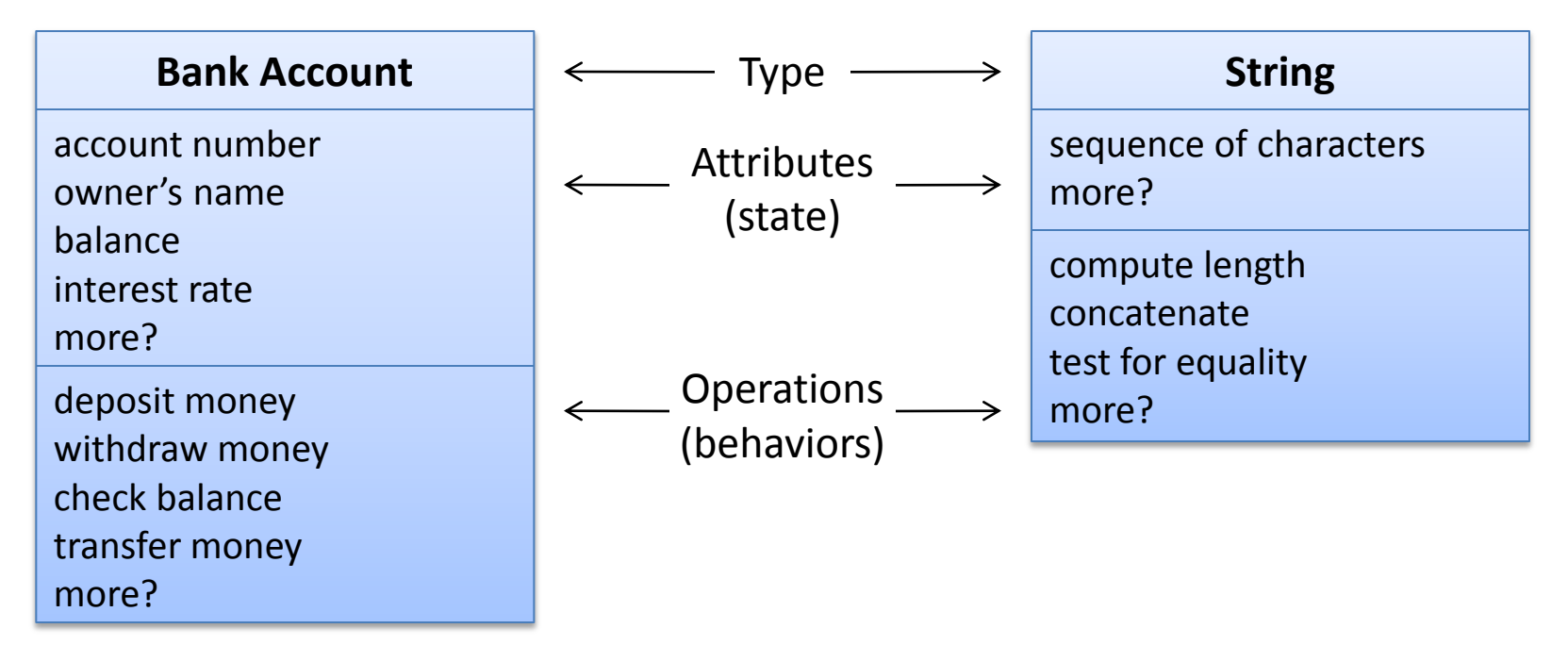

# So, an Object is…

• A particular instance of a class

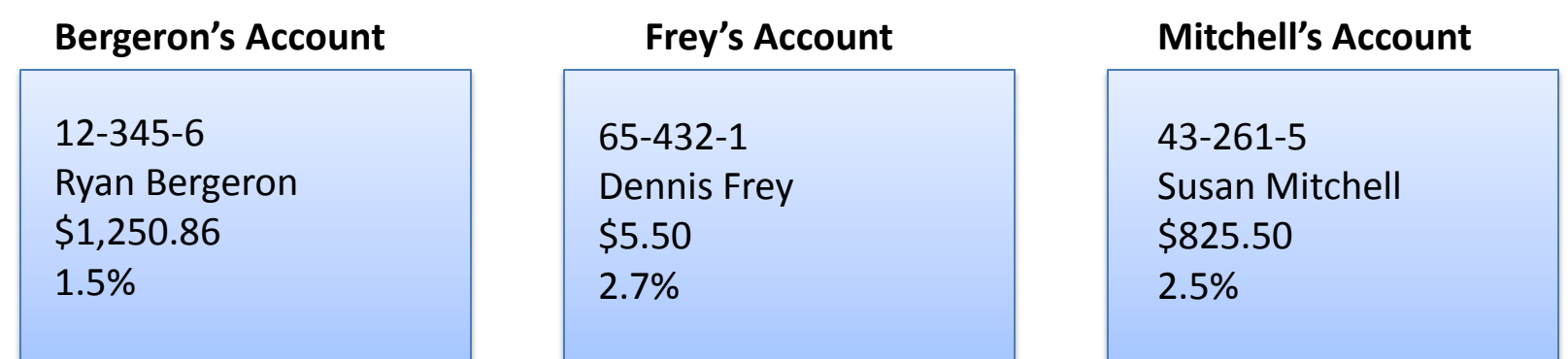

For any of these accounts, one can…

- Deposit money
- Withdraw money
- Check the balance
- Transfer money

# Why Java for 202?

- Popular modern OO language
- Wide industry usage
- Used in many types of applications
- Desirable features
	- Object-oriented
	- Portability (cross-platform)
	- Easy handling of dynamic variables
	- Garbage collection
	- Built-in GUI libraries

### Java History

- Created by **Sun Microsystems** team led by **James Gosling** (1991)
- Originally designed for programming home appliances
	- Difficult task because appliances are controlled by a wide variety of computer processors
	- Writing a compiler (translation program) for each type of appliance processor would have been very costly
	- Solution: **two-step translation process**
		- Compile, then
		- Interpret

### Interpreters, Compilers, and the JVM

#### **Interpreted Languages (e.g. JavaScript, Perl, Ruby)**

source code<br>interpret

Interpreter is unique to each platform Small, easy to write *Interpreter* translates code into binary and executes it

#### **Compiled Languages (e.g. C, C++)**

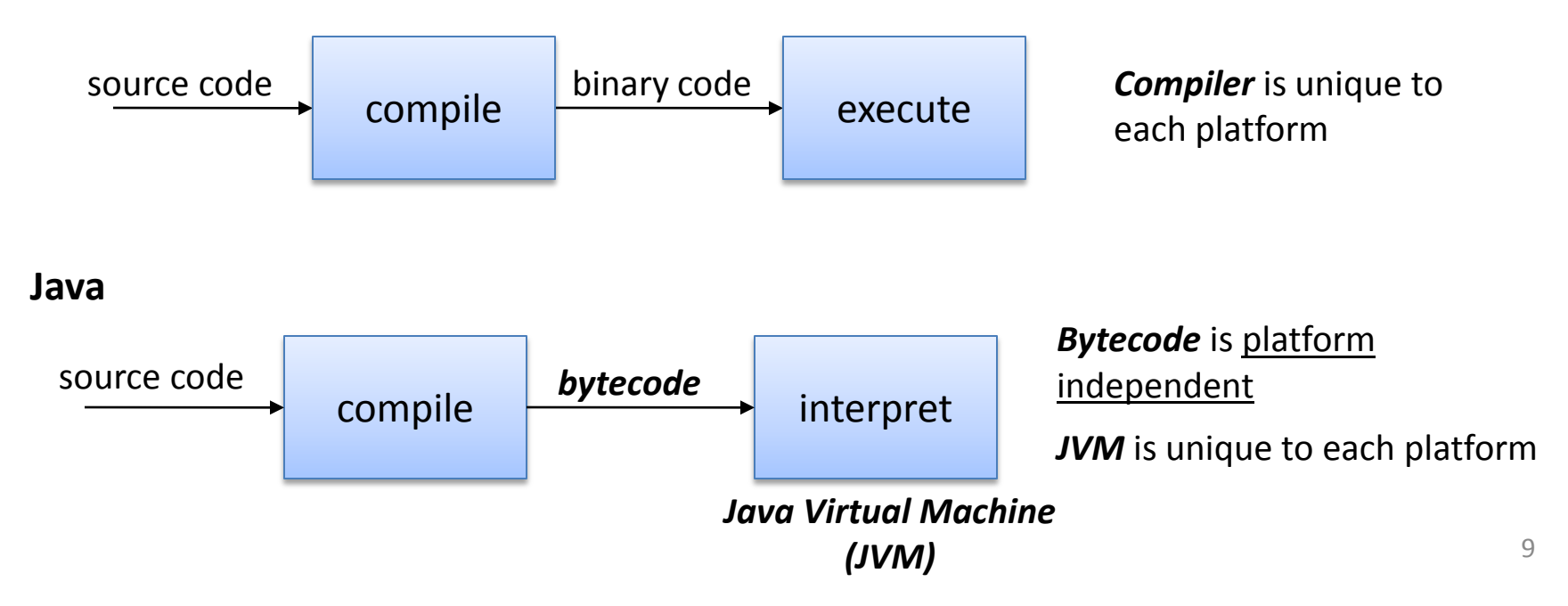

# Compiling and Running C/C++

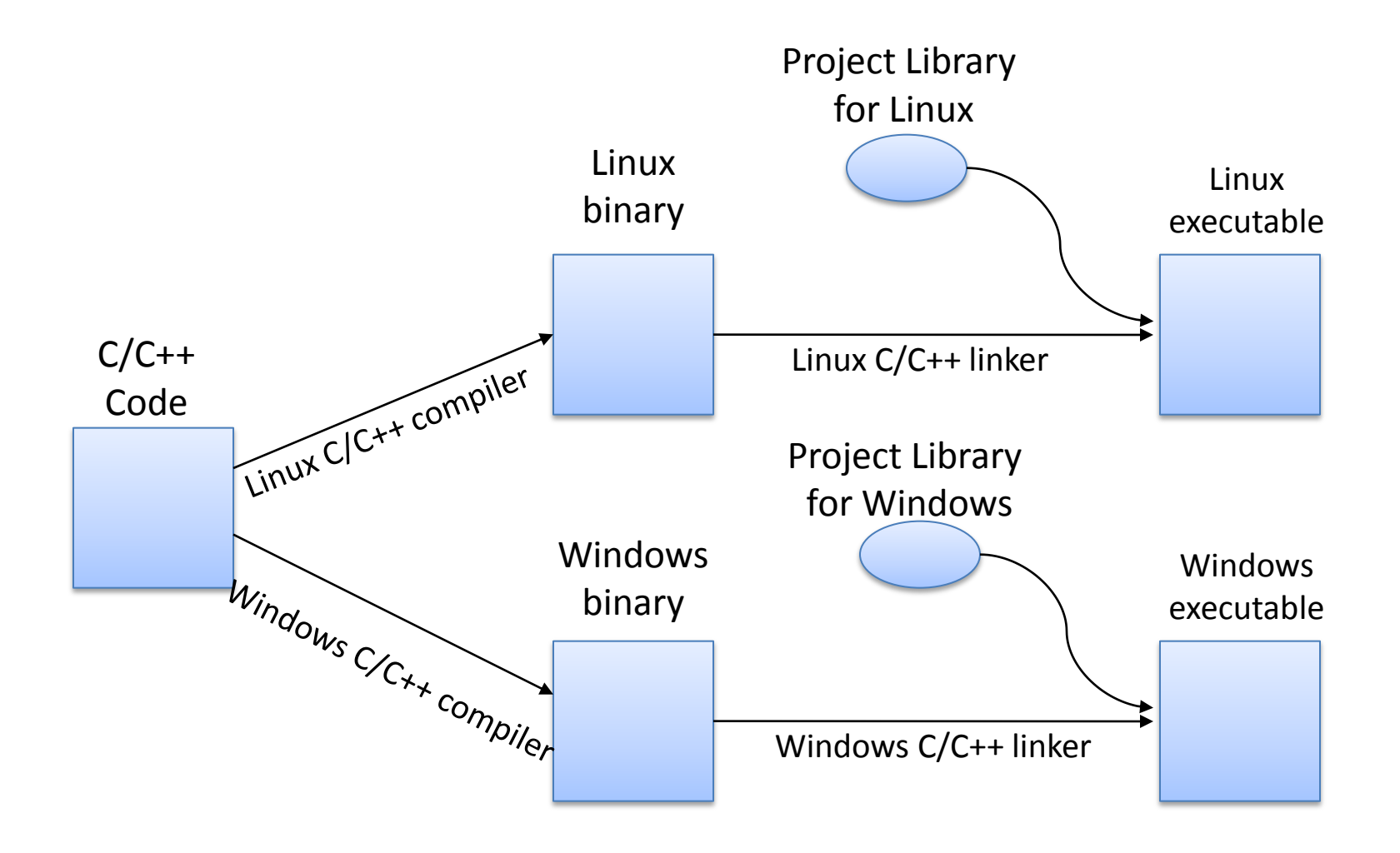

### Compiling and Running Java

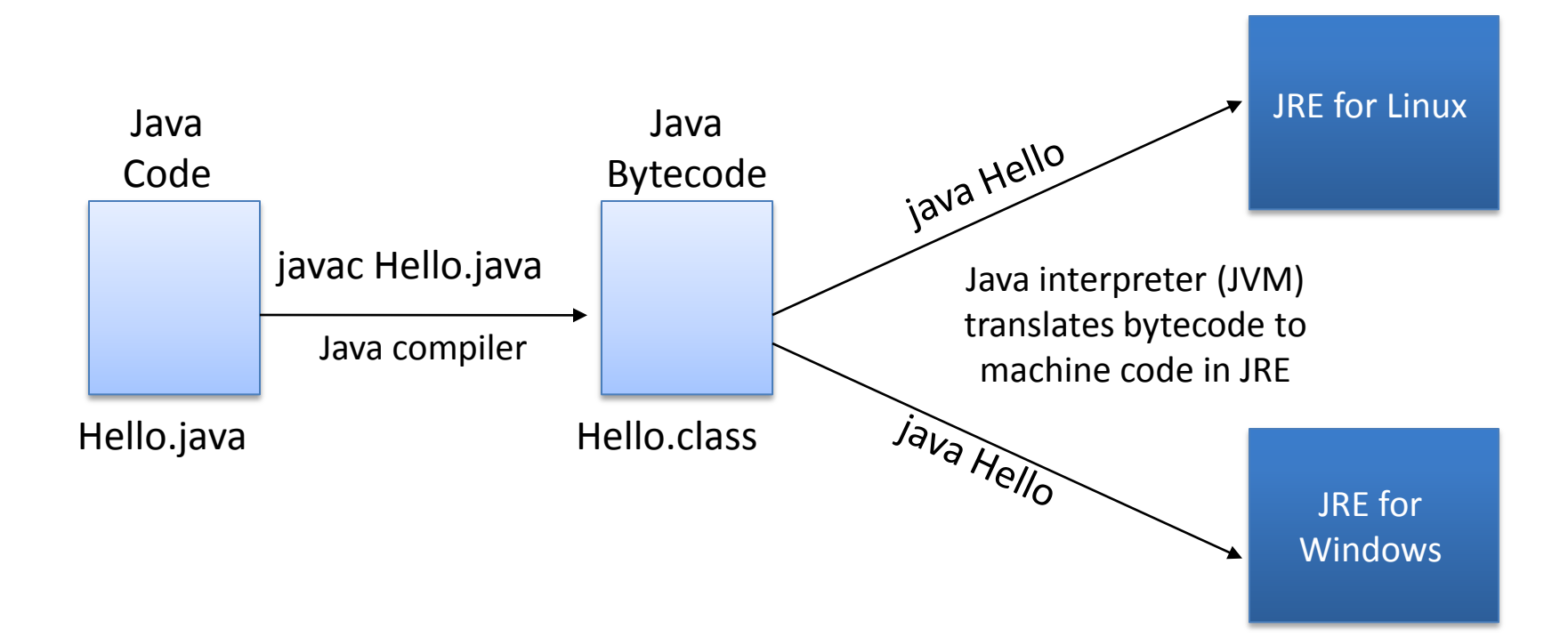

# Java Terminology

- Java acronyms are plentiful and confusing. Here are the basics.
	- JVM Java Virtual Machine
		- Translates Java bytecode to machine code
	- API Application Programming Interface
		- The classes/methods/constants provided by libraries
	- JRE Java Runtime Environment
		- The JVM and the Java API together
	- JDK (formerly SDK) Java Development Kit
		- JRE + tools (compiler, debugger) for developing Java applications
	- Java SE Java Platform, Standard Edition
		- The given edition of the JRE standard being the most common
		- There are other versions that are tailored toward mobile devices and web environments
- To learn more about JDK, JRE, etc, visit:
	- <http://www.oracle.com/technetwork/java/javase/tech/index.html>

### Java SE Versions

- Current version of Java: Java 7, also known as Java 1.7 or Java 1.7.0
- Previous version: Java 6, also known as Java 1.6, Java 1.6.0 or "Java 2 SE Version 6"
	- This is the version running on GL servers
- To learn more about Java version naming, see: <http://java.sun.com/javase/namechange.html>

### Python vs. Java

**}**

### • Python • Java

```
print "Hello, world"
quotient = 3 / 4
if quotient == 0:
    print "3/4 == 0",
    print "in Python"
else:
    print "3/4 != 0"
```
Things to note:

- Everything has to be in some class
- We need a "main()"
- Statements end with ";"
- Variables must be declared
- "if/else" syntax different
- Statement blocks demarcated by "{...}"
- Comments are different
- Much that is similar

```
public class Hello {
  public static void main(String[] args) {
    int quotient;
    System.out.println("Hello, world");
    quotient = 3 / 4;
    if (quotient == 0) {
      System.out.print("3/4 == 0");
      System.out.println(" in Java");
    } else {
      System.out.println("3/4 != 0");
    }
  }
```
# The Eclipse IDE

- An integrated development environment (IDE) for writing Java programs. Contains (minimally):
	- Editor
	- Debugger
	- Java compiler
	- Java JVM
- Free (open source) download for Windows/Linux/Mac
	- See course "Resources" page on the CMSC 202 website
- Available in all OIT labs around campus
	- We'll show you more in Lab 1

### Eclipse IDE Screenshot

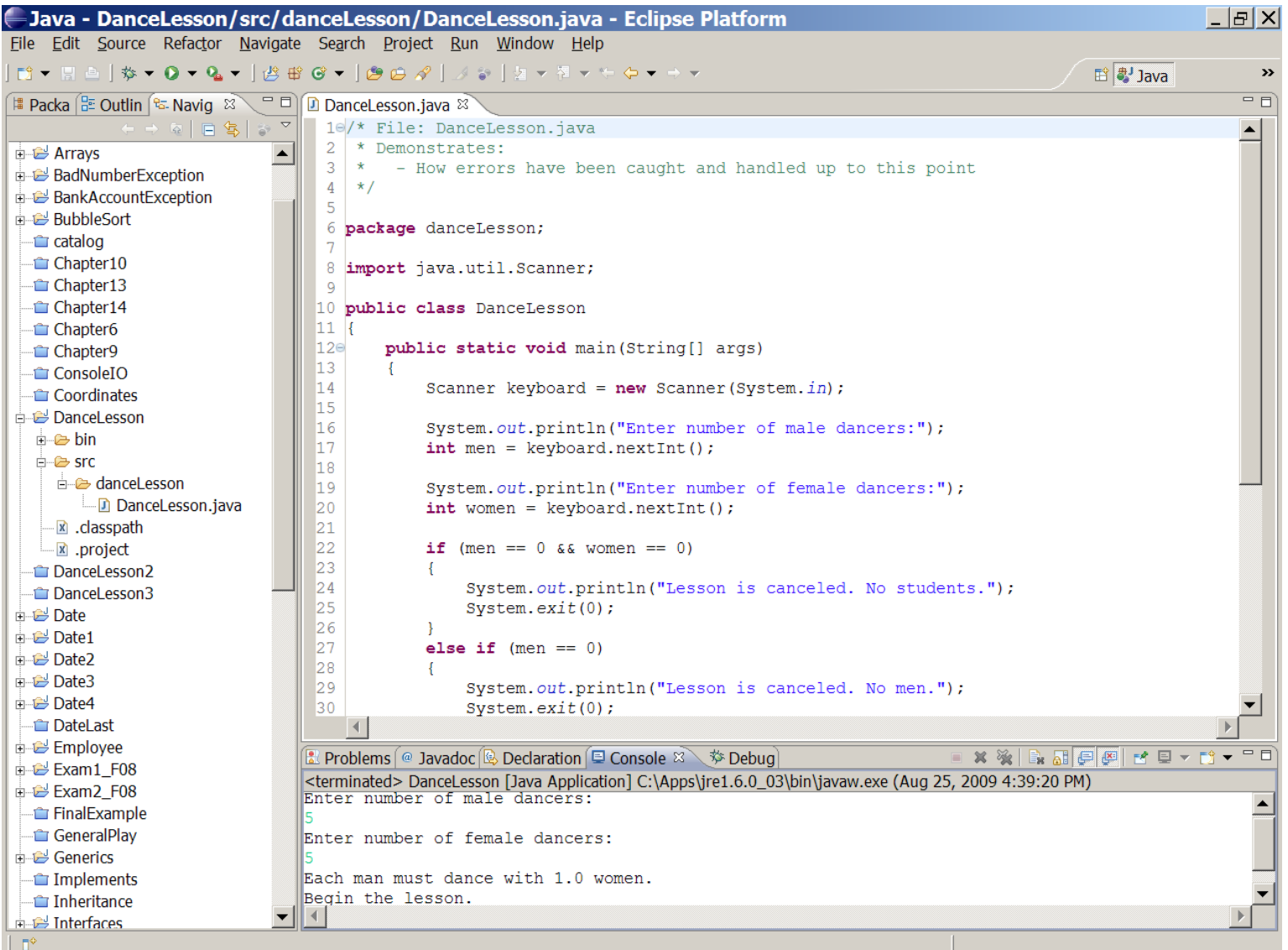